# **FiscalizaBR: Um Aplicativo Móvel para Acesso a Dados Abertos de Convênios e Contratos**

FiscalizaBR: A Mobile App for Acessing Open Data of Contracts and Covenants

Álisson Vilaça Silva Depto. de Ciência da Computação Universidade Federal de Lavras alisson.silva1@computacao.ufla.br

Heitor Augustus Xavier Costa Depto. de Ciência da Computação Universidade Federal de Lavras heitor@dcc.ufla.br

# **RESUMO**

O incentivo do governo federal brasileiro à transparência dos dados públicos e ao controle social se tornou cada vez mais evidente após a instauração da Lei de Acesso à Informação. Devido a essa lei, novas ferramentas de busca e novas formas de visualizações tem sido propostas para que o cidadão possa realizar o controle social de maneira eficiente. Este trabalho apresenta a aplicação móvel FiscalizaBR, cujo objetivo é facilitar o acesso, a busca e a visualização das informações sobre contratos e convênios do Governo Brasileiro. Por meio de estudo experimental, constatou-se que a aplicação proposta apresentou valores para efetividade e eficiência maiores do que os de outra aplicação existente com a mesma finalidade.

### **Palavras-chave**

Aplicação móvel; Transparência em Setores Públicos; Dados Abertos; Dados de Contratos e Convênios

# **ABSTRACT**

The government's incentive to transparency of public data became increasingly evident after the introduction of the Access to Information Law. Due to this law, new tools for searching, accessing and visualizing open data have been developed for the purpose of improving the social control of government actions. However, these tools, sometimes, are not able to make the access to this information simple to any citizen. This work presents the mobile app FiscalizaBR, whose purpose is to facilitate the access to data on contracts and covenats made by the Brazilian government. By means of an experimental study conducted in this work, it was noticed that the proposed app presented higher effectiveness and efficiency, when compared to another too with the same purpose.

Permission to make digital or hard copies of all or part of this work for personal or classroom use is granted without fee provided that copies are not made or distributed for profit or commercial advantage and that copies bear this notice and the full citation on the first page. To copy otherwise, or republish, to post on servers or to redistribute to lists, requires prior specific permission and/or a fee.

*SBSI 2017*, June 5th–8th, 2017, Lavras, Minas Gerais, Brazil. Copyright SBC 2017.

Paulo Henrique Lima Oliveira Curso de Ciência da Computação Universidade Federal de Goiás/Regional Jataí ph.lima.tecnico@gmail.com

> Paulo Afonso Parreira Júnior Depto. de Ciência da Computação Universidade Federal de Lavras pauloa.junior@dcc.ufla.br

# **CCS Concepts**

Applied computing → Computers in other domains → Computing in government  $\rightarrow$  E-government

# **Keywords**

Mobile Application; Transparency in Public Sectors; Open Data; Contracts and Covenants Data

## **1.Introdução**

A divulgação de dados públicos governamentais é fundamental para maior transparência na administração pública. O acesso a esses dados propicia à sociedade a capacidade de contribuir de forma mais efetiva para a fiscalização dos gastos públicos. A participação do cidadão na gestão pública, por sua vez, é um mecanismo de apoio à prevenção da corrupção e ao fortalecimento da cidadania [7]. Além disso, entende-se que o acesso à informação cria uma sociedade mais democrática, com cidadãos mais capazes de compreender e utilizar a informação que lhes está acessível [1].

Nas últimas décadas, tornou-se cada vez mais explícito o interesse da sociedade brasileira à gestão dos recursos públicos, evidenciado pelo surgimento de diversos movimentos anticorrupção, por exemplo, a Transparência Brasil [2], organização independente e autônoma cujo foco é a busca pela integridade do poder público. O direito de acesso às informações governamentais é regulamentado pela Lei de Acesso à Informação – LAI [3], que também garante a transparência de informações das instituições públicas.

Com a instauração da LAI, diversas iniciativas foram tomadas pelo Governo para que a disponibilização dos dados públicos fosse realizada via web. Algumas dessas iniciativas são os Portais de Transparência do Governo Federal, onde estão disponíveis informações sobre o Poder Executivo [4], Judiciário [5] e Legislativo [6], bem como as páginas dos governos de estados, como o Portal da Transparência do Estado de Minas Gerais [16], e de municípios, como o Portal da Prefeitura de Belo Horizonte [17]. Além dessas, uma das principais iniciativas foi a criação do Portal de Dados Abertos [9], no qual grande parte dos dados publicados pelos órgãos do Governo Federal são disponibilizados em formatos abertos, que podem ser lidos e interpretados por sistemas computacionais.

Dentre os dados disponíveis, pode-se destacar a API (*Application Programming Interface*) do *SICONV* – Sistema de Gestão de Convênios e Contratos de Repasse [8], na qual são disponibilizados os dados abertos dos convênios, termos de parceria e contratos de repasse do governo em arquivos do tipo HTML (*Hyper Text Markup Language*), XML (*eXtensible Markup Language*) e JSON (*JavaScript Object Notation*). Além dessa API, há também o Portal de Convênios [10], por meio do qual esses mesmos dados podem ser consultados, com as informações exibidas no próprio navegador web do cidadão. Porém, o modo com que a busca por informações é realizada neste portal, bem como a forma como elas são apresentadas pode dificultar o acesso e a compreensão por parte do cidadão leigo. Isso porque a forma de interação proporcionada pelo portal, que é baseada em *hyperlinks*, *menus* e páginas web com grandes quantidades de informações e formulários, está se tornando cada vez mais distante da forma de interação mais recente, que baseiase no uso de aplicativos para dispositivos móveis. De acordo com a CETIC (Centro Regional de Estudos para o Desenvolvimento da Sociedade da Informação) [24] cerca de 88% dos indivíduos brasileiros afirmam terem utilizado o *smartphone* nos últimos três meses, e cerca de 56% afirmam ter utilizado internet por meio deste dispositivo neste mesmo período, o que evidencia o grande alcance desse tipo de tecnologia na sociedade atual.

Devido a problemas como este, o Governo Federal tem incentivado a produção de novos recursos para busca, acesso e visualização de informações de dados abertos [7]. Por exemplo, em 2016, o Ministério da Justiça e Cidadania propôs o *hackathon* LabPi, um concurso de aplicativos (*web* ou móveis) para o desenvolvimento de soluções para apoio ao combate à corrupção [11].

Neste sentido, este trabalho tem como intuito facilitar o acesso, a busca e a visualização de informações sobre convênios e contratos de repasse do Governo Federal por parte dos cidadãos. Para isso, foi desenvolvido um aplicativo móvel para a plataforma *Android*, denominado *FiscalizaBR*, que faz uso de dados abertos disponibilizados pelo governo para permitir uma nova forma interação do usuário com esse tipo de dado. A área de convênios e contratos foi escolhida para ser abordada neste trabalho, pois: (i) grande parte do dinheiro público é repassado por meio de convênios e contratos de repasse, logo, as informações referentes a eles são de grande relevância para o acompanhamento da população; e (ii) a forma com que os dados são disponibilizados pode impedir seu acesso e uso dos mesmos pela sociedade.

Para avaliação do aplicativo desenvolvido, uma série de atividades referentes à busca, acesso e visualização de informações sobre convênios e contratos foram propostas a um grupo de usuários, que tiveram que realizá-las no aplicativo *FiscalizaBR* e no *Portal de Convênios SICONV*. Como resultados, observou-se que o aplicativo *FiscalizaBR* apresentou-se aproximadamente 1,5 vezes mais efetivo e 4 vezes mais eficiente do que o portal *SICONV*, quanto à busca, acesso e visualização de dados de convênios.

O restante deste artigo está organizado como segue: na Seção 2 é apresentada uma descrição sucinta sobre os temas "Transparência Pública", "Combate à Corrupção" e "Convênios Administrativos", para reforçar a motivação deste trabalho. Na Seção 3, encontra-se a descrição dos trabalhos relacionados. Nas Seções 4 e 5, são apresentadas, respectivamente, a arquitetura e a funcionalidade do aplicativo *FiscalizaBR,* bem como o planejamento, a execução e a análise dos resultados de um estudo experimental realizado com o *FiscalizaBR*. Na Seção 6, são apresentadas as considerações finais e propostas de trabalhos futuros.

# **2. Transparência Pública e Convênios Administrativos**

A transparência das informações públicas é um fator importante para a construção de um governo democrático. Assim, para que o exercício da democracia seja realizado, é essencial que as ações dos governantes sejam divulgadas, podendo ser analisadas, criticadas e julgadas [12]. Contudo, transparência é um conceito mais amplo do que a simples publicidade dos dados, pois uma informação pública pode não ser relevante, confiável e/ou compreensível [14]. Transparência está diretamente ligada à divulgação de informações que permitam que as ações dos governantes sejam averiguadas. Para que a sociedade possa utilizá-las, é necessário que sejam disponibilizadas de forma completa, objetiva, confiável, relevante e de fácil acesso e compreensão [13].

Citado pela primeira vez na Instrução Normativa (IN) nº 1 de 1997 [15], o convênio é um dos principais modelos de acordo para a execução de projetos públicos no Brasil. De acordo com essa IN, convênio é: "um instrumento qualquer que discipline a transferência de recursos públicos e tenha como partícipe órgão da administração pública federal direta, autárquica ou fundacional, empresa pública ou sociedade de economia mista que estejam gerindo recursos dos orçamentos da União, visando à execução de programas de trabalho, projeto/atividade ou evento de interesse recíproco, em regime de mútua cooperação". Sendo assim, convênios são acordos firmados entre entidades públicas ou entre uma entidade pública e uma entidade privada, no qual serão utilizados recursos públicos para a execução de objetivos de interesses recíprocos. Assim como um convênio, o contrato é um acordo, porém existem diferenças básicas entre ambos. No contrato, cada parte contém interesses diversos e opostos, onde, por exemplo, uma parte pretende a prestação de algum serviço e a outra pretende o pagamento combinado, ao contrário do que ocorre no convênio, onde as partes têm interesses comuns.

A fiscalização de contratos e convênios é importante para a sociedade como um todo, pois uma parte significativa do dinheiro público é repassado por meio deles. Por serem acordos firmados entre entidades privadas e públicas, a publicidade dos dados referentes aos mesmos é fundamental para um governo mais transparente. A fiscalização e o acompanhamento dos convênios e contratos administrativos pela população pode auxiliar na diminuição de possíveis desvios de verbas públicas. Por questão de simplicidade, a partir desse ponto, "convênio/contrato" será referido apenas como "convênio".

# **3. Trabalhos Relacionados**

Foram encontradas diversos trabalhos que propõem aplicações cujo objetivo principal é aprimorar a transparência dos dados governamentais para torná-los mais acessíveis aos cidadãos. Esses trabalhos são apresentados nessa seção, de acordo com a forma de obtenção dos dados utilizados pelas aplicações descritas neles.

# **3.1 Portal de Dados Abertos**

O Portal Brasileiro de Dados Abertos [9] é um portal no qual os dados e informações publicados pelos órgãos do governo são disponibilizados em formatos abertos para estimular a transparência das informações. Nele, existe uma seção que apresenta diversos aplicativos e serviços confeccionados pela sociedade civil e por organizações públicas, que utilizam dados

abertos para facilitar o entendimento do cidadão comum [22]. Dentre eles, cabe destacar a aplicação "Para onde foi o meu dinheiro?" [23], um sistema *web* que permite ao cidadão acompanhar como o orçamento foi executado em âmbito nacional, no estado e no município de São Paulo. A aplicação faz uso dos dados das Despesas Diretas do Poder Executivo Federal, disponibilizados pela CGU [25].

# **3.2 Portal de Convênios** *SICONV*

O Sistema de Gestão de Convênios e Contratos de Repasse (*SICONV*) é uma iniciativa criada pelo Governo Federal, cujo objetivo é armazenar informações sobre o ciclo de vida dos convênios brasileiros. Além disso, essas informações são disponibilizadas de maneira eletrônica, o que permite maior transparência na execução das transferências de valores [27].

O Portal de Convênios [10] é o site que abriga o *SICONV*, permitindo livre acesso às informações por parte dos cidadãos, além do acesso às entidades públicas ou privadas que têm participação em convênios. Esse portal permite a realização de consultas por meio de diversos filtros como estado, cidade e identificador da proposta. Quando acessado a partir de um dispositivo móvel, a exibição das informações é realizada de maneira não responsiva o que prejudica a navegabilidade e a interação do usuário com a plataforma. Além disso, por meio do portal, não é possível salvar as preferências do usuário, por exemplo, cidade ou região onde ele mora, ou convênio de maior interesse, sendo necessário selecionar novamente os filtros desejados sempre que o usuário entrar novamente no *SICONV*.

Ao pesquisar por aplicativos na loja virtual Google Play, foi identificado um aplicativo para o *SICONV* [28]. Em sua descrição, é informado que é possível criar filtros personalizados, receber notificações e notícias, entre outras coisas. No entanto, não foi possível realizar o acesso ao mesmo, pois sempre é informado uma notificação de falha na comunicação. Este problema aparentemente é recorrente, pois todos os últimos comentários (até Março/2017) a respeito do aplicativo relatam este mesmo problema [28]. As qualificações também são, em sua maioria, negativas, o que pode indicar que o aplicativo não foi bem-aceito pela comunidade.

Outra aplicação disponibilizada na Google Play, que também faz uso do *SICONV*, é o aplicativo móvel "As Diferentonas" [29]. Seu objetivo é identificar se os gastos de determinada cidade são normais ou extraordinários. Para isso, é realizada uma comparação entre os recursos recebidos do Governo Federal pela cidade desejada e por dez cidades que contenham população e Índice de Desenvolvimento Humano semelhantes. Além disso, o aplicativo permite a consulta de convênios da cidade selecionada por áreas, como saúde, educação, esporte, entre outros. Uma desvantagem dessa aplicação é que os convênios são exibidos de forma bem simplificada, apresentando apenas informações sobre valores e sobre o andamento do convênio.

# **3.3 Transparência Brasil**

A Transparência Brasil [2] é uma organização que promove ações com o objetivo de buscar a integridade nas ações do poder público. Dentre suas principais atividades, a Transparência Brasil promove a criação de ferramentas de monitoramento de instituições públicas para a sociedade.

Uma das iniciativas dessa organização é o projeto "Às Claras" [19]. Criado em 2002, esse projeto consiste em um banco de dados que contém informações e análises sobre o financiamento eleitoral em todas as campanhas municipais, estaduais e nacionais.

Estes dados são obtidos pelo Tribunal Superior Eleitoral, que os fornece na forma de arquivos de texto, exportados a partir de sua própria base de dados [19]. As informações sobre os financiamentos eleitorais são disponibilizados em uma aplicação web, por meio da qual é possível filtrar os dados por candidato, município, estado, entre outros. O projeto tem por objetivo simplificar o acesso desses dados à população, a fim de estimular a transparência nas eleições.

Outro projeto da Transparência Brasil é o "Excelências" [20], que também consiste em uma aplicação web, na qual são disponibilizadas informações obtidas nos Tribunais de Justiça, Casas Legislativas e outras fontes públicas, a respeito de todos os parlamentares em exercício. É disponibilizado, para cada parlamentar, um espaço para que sejam apresentados argumentos que justifiquem as informações divulgadas [20]. Além disso, são disponibilizadas gráficos sobre o financiamento eleitoral individual, votos recebidos, patrimônio individual, entre outros.

As informações disponibilizadas por ambos os projetos são de grande relevância, no entanto, ambos os sites não são responsivos, o que traz dificuldades para utilização em dispositivos móveis. Como não existem aplicativos móveis equivalentes, o acesso a esses recursos fica limitado aos computadores *desktop*, o que pode diminui sua abrangência.

# **4.** *FiscalizaBR*

Nesta seção a aplicação *FiscalizaBR* é apresentada, destacando sua arquitetura (Seção 4.1) e suas principais funções (Seção 4.2).

# **4.1 Arquitetura**

Na Figura 1, é apresentada a arquitetura da aplicação *FiscalizaBR*. Como pode ser visto, os dados sobre convênios e contratos de repasse podem ser acessados a partir do aplicativo para dispositivos *Android* [32] ou por meio um *website* [33]. A plataforma *Android* foi escolhida por ser a que mais cresceu nos últimos anos, contabilizando cerca de 86% dos dispositivos móveis vendidos em 2016 [38]. O *website* proposto apresenta as informações disponíveis no aplicativo, contudo sem os recursos de filtragem, busca, compartilhamento e escolha de favoritos, como será apresentado na Seção 4.2. As razões para a existência desse *website* são: (i) permitir a busca, o acesso e a visualização dos dados de convênios por pessoas que não possuam dispositivos móveis; e (ii) divulgar o aplicativo *FiscalizaBR*, uma vez que, a partir do *website*, o usuário poderá encontrar o *link* para download do aplicativo.

Um ponto importante a ser ressaltado sobre essa é o desacoplamento existente entre a aplicação *FiscalizaBR* (aplicativo + *website)* e a base de dados dos convênios. Isso foi possível por meio do uso de *web services*. Os *web services* colaboram para a interoperabilidade dos sistemas, sendo utilizados pelo governo para o incentivo na criação de aplicações que possam contribuir de alguma maneira para a sociedade, como é o caso da API Compras Públicas do Governo Federal [30], cujo objetivo é disponibilizar dados a respeito das compras governamentais para promover a transparência dos gastos públicos e a API da Plataforma de Gestão de Indicadores [31], que objetiva catalogar as informações referentes às ações do governo para facilitar o acompanhamento das ações governamentais e aprimorar a gestão pública.

O uso de *web services* é um ponto forte da arquitetura proposta, pois garante maior flexibilidade quanto à mudança da base de dados do sistema. Por exemplo, atualmente, a aplicação *FiscalizaBR* funciona com uma base de dados local, instanciada e

populada com base nos dados disponibilizados pelo Governo Federal em seu Portal de Convênios [34]. A decisão de usar a base de dados local foi tomada, pois a API do *SICONV* está indisponível para acesso ao público desde Janeiro/2017 até a data de escrita deste artigo (Março/2017). Uma vez que o governo volte a disponibilizar acesso a esses dados por meio dessa API, basta alterar a implementação da camada de acesso a esses dados, implementada como classe do componente *web services* da Figura 1. Além disso, mesmo que não haja mudança de base de dados, pode ser que a forma de organização dos dados na base atual seja alterada, por exemplo, criando uma nova coluna na tabela de convênios, alterando o identificador de alguma coluna existente. Caso isso ocorra, a mudança poderá se concentrar apenas no módulo de acesso aos dados e as regras de negócio implementadas na aplicação possivelmente não precisarão ser alteradas.

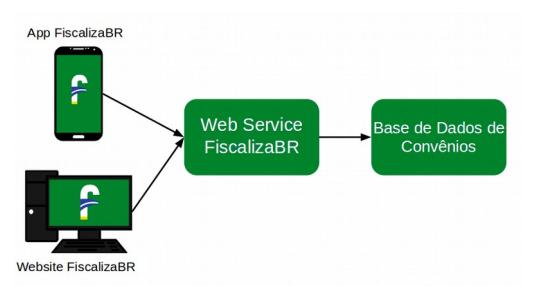

**Figura 1: Arquitetura da aplicação** *FiscalizaBR*

É importante salientar que os *web services*, o aplicativo e o *website* são software livre e seus códigos-fonte podem ser obtidos em [35].

## **4.2 Funcionalidade**

O aplicativo *FiscalizaBR* foi desenvolvido com o objetivo de facilitar o acesso e a compreensão das informações sobre convênios. A disposição dos dados na tela foram pensados a fim de cumprir esse objetivo.

Ao iniciar o aplicativo em um dispositivo móvel é exibida a tela principal (Figura 2 - I). No centro, há um *feed*, no qual são dispostas algumas informações sobre os convênios da cidade selecionada pelo usuário (a escolha da cidade será abordada mais a frente neste artigo): objeto do convênio, período de vigência e valor global do convênio. Essas informações visam a auxiliar o usuário a encontrar convênios que mais lhe interessam.

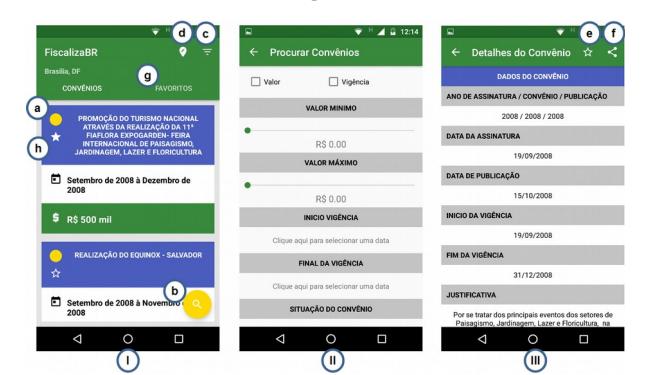

**Figura 2: (I) Tela Principal; (II) Tela de Busca de Convênios; (III) Tela de Detalhes do Convênio**

Em cada convênio é apresentado um círculo (Figura 2 – I.a) que simboliza a situação atual do convênio. Ele pode apresentar-se em três cores diferentes, que simbolizam três possíveis estados que um convênio pode assumir: (i) **verde:** convênio concluído com prestação de contas aprovada; (ii) **amarelo:** convênio concluído com prestação pendente; e (iii) **vermelho:** convênio concluído com prestação de contas reprovada. Assim, torna-se mais fácil para o usuário encontrar convênios suspeitos (amarelos e vermelhos). Abaixo do círculo, é exibido um ícone em forma de estrela (Figura 2 - I.h), que simboliza se o convênio está em sua lista de favoritos (estrela preenchida) ou não (estrela vazia) – mais informações sobre a lista de favoritos é apresentada no decorrer deste texto.

Na tela principal, há um botão em forma de lupa (Figura 2 – I.b) que, quando selecionado, abre uma tela para buscar convênios baseando-se no valor global mínimo e máximo, período de início e término da vigência ou situação do convênio (Figura 2 - II).

Ainda na tela principal, são exibidos dois botões: Filtrar (Figura 2 – I.c) e Editar Localização (Figura 2 – I.d). Ao clicar no botão "Filtrar", é apresentado um *menu pop-up*, por meio do qual é possível selecionar se os convênios serão organizados em ordem de valor global (menor valor para o maior) ou em ordem de vigência (mais antigo para o mais novo). A ordenação por valor pode auxiliar o usuário a encontrar convênios mais interessantes, ou seja, convênios que tenham maior relevância para a fiscalização. O botão "Editar Localização" abre uma tela que permite ao usuário informar a cidade com a qual os convênios estarão relacionados.

Ao clicar em um dos convênios do *feed* da tela principal, é exibida uma tela com informações referentes a esse convênio (Figura 2 - III), como nome do proponente, justificativa e modalidade. Nela, há dois botões: o Favoritar (Figura 2 – I.e), que permite adicionar ou remover um convênio de lista de favoritos do usuário, e o Compartilhamento (Figura 2 – I.f), que permite ao usuário compartilhar determinado convênio por meio de redes sociais, email, mensagem de texto ou aplicativos de troca de mensagem, tais como o *Whatsapp, Telegram* e *Facebook Messenger*.

Caso algum cidadão receba um convênio compartilhado e possua o aplicativo *FiscalizaBR* instalado em seu dispositivo móvel, esse convênio será aberto no próprio aplicativo, permitindo que o cidadão possa visualizar seus dados, favoritá-lo ou compartilhá-lo. Caso o aplicativo *FiscalizaBR* não esteja instalado no dispositivo desse cidadão, o convênio será aberto no *website* da aplicação *FiscalizaBR*. Assim, o cidadão poderá compartilhar uma irregularidade detectada com qualquer pessoa, ampliando a abrangência na disseminação de informações.

Também na tela principal, existe a aba "Favoritos" (Figura 2 – I.g), na qual se encontram os convênios marcados como favoritos pelo usuário. Para a visualização dos dados dos convênios pelo *feed* principal, é necessário ter conexão com a internet, porém, os convênios favoritados ficam armazenados no aplicativo, sendo possível acessá-los mesmo sem o acesso à internet. As funcionalidades apresentadas foram desenvolvidas a partir de seis cenários, os quais são descritos na Seção 5.2.

#### **5. Estudo Experimental**

Para que a avaliação de qualquer tecnologia seja efetiva, torna-se necessário dar enfoque aos objetivos a serem alcançados com tal avaliação [36]. Soligen e Berghout [37] afirmam que pode ser interessante utilizar abordagens para guiar a definição de modelos de avaliação. Nesse sentido, uma abordagem comumente utilizada é GQM (*Goal-Question-Metric*) [36].

#### **5.1 Uso da Abordagem GQM**

GQM baseia-se na premissa de que, para avaliar qualquer tecnologia, os próprios objetivos da avaliação devem ser conhecidos. GQM é dividida em três níveis [36], *Conceitual*, *Operacional* e *Quantitativo*, que são explicados e aplicados nesta seção.

#### *5.1.1 Nível conceitual*

Neste nível, são definidos os objetivos da avaliação. O objetivo é definido para um objeto de estudo, que pode ser um produto, um processo, um serviço, entre outros. No contexto deste trabalho, os objetos são o aplicativo móvel *FiscalizaBR* e a aplicação *SICONV.*

O aplicativo móvel do *SICONV*, disponível na Google Play, é o que mais se aproxima, em termos de finalidade, do *FiscalizaBR.* Contudo, como foi explicado na Seção 3.2, o mesmo está fora do ar. Logo, o Portal de Convênios, denominado daqui adiante, *SICONV,* foi a aplicação utilizada no experimento, por ter a finalidade que mais se alinha com a do *FiscalizaBR* e por estar disponível atualmente para acesso público. Assim, o seguinte objetivo de avaliação foi elaborado:

*Analisar*: o uso do aplicativo *FiscalizaBR* e da aplicação *SICONV* para busca, acesso e visualização de dados de convênios do Governo Federal. *Com o propósito de*: avaliar. *Com respeito à*: efetividade e à eficiência. *Do ponto de vista de*: cidadãos interessados nos dados oferecidos por essas aplicações. *No contexto de*: um grupo de alunos de graduação de uma Instituição Federal de Ensino Superior.

#### 5.1.2 Nível operacional

No nível operacional, o pesquisador deve elencar algumas questões a fim de que, uma vez respondidas, possam indicar se os objetivos de avaliação foram ou não atingidos. As questões definidas para o objetivo de avaliação deste trabalho são: (**Q1)** Quão efetiva, em termos de quantidade de atividades realizadas com sucesso por parte de seus usuários, é a busca, o acesso e a visualização de informações sobre convênios a partir do aplicativo *FiscalizaBR* e da aplicação *SICONV*?; e (**Q2)** Quão eficiente, em termos de quantidade de atividades realizadas com sucesso em determinado período de tempo, é a busca, o acesso e a visualização de informações sobre convênios a partir das aplicações *FiscalizaBR* e *SICONV*?

#### 5.1.3 Nível quantitativo

Após terem sido definidas as questões, deve-se especificar um conjunto de medidas capaz de indicar valores que, quando interpretados, fornecerão informações necessárias para o avaliador responder essas questões. As medidas utilizadas para avaliação da efetividade e da eficiência são: (i) **M1 -** Quantidade de atividades a serem realizadas nas aplicações analisadas; (ii) **M2(x) -** Quantidade de atividades concluídas com sucesso, por avaliador, utilizando-se a aplicação X; (iii) **M3(x) -** Tempo gasto, em minutos, para conclusão de todas as atividades do experimento, utilizando-se a aplicação X; e (iv) **Efetividade: M4(x) -** Porcentagem de atividades concluídas com sucesso em relação ao total de atividades a serem realizadas, utilizando-se a aplicação X; e (v) **Eficiência: M5(x) -** Proporção de atividades concluídas com sucesso por minuto, utilizando-se a aplicação X.

# **5.2. Planejamento do Estudo Experimental**

O objetivo deste estudo experimental foi prover dados que, quando tratados e interpretados, possam permitir aos pesquisadores responder às questões apresentadas para o objetivo de avaliação deste trabalho. Para isso, um grupo de participantes foi orientado a buscar, acessar e identificar informações sobre convênios do Governo Federal utilizando como apoio o aplicativo *FiscalizaBR* e a aplicação *SICONV*.

**Seleção do contexto.** O estudo foi realizado com 6 (seis) alunos de graduação da Universidade Federal de Lavras (UFLA), sendo 4 (quatro) do curso de Ciência da Computação 1 (um) do curso de engenharia civil e 1 (um) do curso de direito.

**Formulário das hipóteses.** A partir das questões e das medidas apresentadas nas seções anteriores, quatro hipóteses foram elaboradas, duas relacionadas à efetividade e duas à eficiência. Essas hipóteses são apresentadas no Quadro 2.

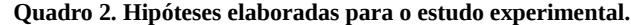

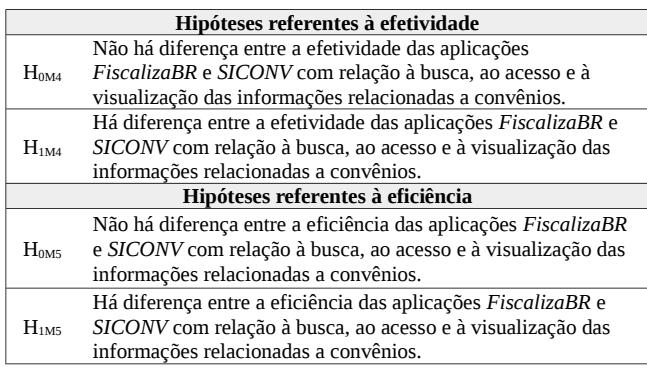

**Projeto do experimento.** A execução do estudo experimental ocorreu da seguinte forma: foram desenvolvidas 16 (dezesseis) atividades a serem realizadas pelos participantes, sendo 8 (oito) utilizando o aplicativo *FiscalizaBR* e 8 (oito), a aplicação *SICONV*.

Essas atividades foram distribuídas uniformemente entre 6 (seis) cenários relevantes para o acesso, compreensão e disseminação das informações sobre convênios:

- **Cenário 1 Recuperar informações do convênio:** o cidadão deve ser capaz de recuperar informações sobre um convênio, tais como, a situação da prestação de contas do convênio, o proponente do convênio, o valor global do convênio e o valor já empenhado;
- **Cenário 2 Aplicar filtros sobre a lista de convênios:** como a lista de convênios pode ser extensa, o cidadão deve ser capaz de aplicar filtros, tais como, "filtrar convênios da cidade de São Paulo" e "filtrar convênios com vigência entre Jan/2014 e Dez/2015";
- **Cenário 3 Ordenar lista de convênios:** a ordenação favorece a busca eficiente de convênios de interesse do cidadão. Sendo assim, o cidadão deve ser capaz de ordenar os convênios de seu interesse por algum tipo de critério, tais como, "valor" e "vigência";
- **Cenário 4 Buscar convênios:** nos casos em que o cidadão conheça alguma palavra-chave referente ao(s) convênio(s) de seu interesse, o mecanismo de busca deve estar presente para facilitar encontrar a informação desejada. Assim, o cidadão deve ser capaz de realizar buscas com base em alguns campos do convênio, tais como, "objeto do convênio" e "proponente";
- **Cenário 5 Compartilhar convênios:** uma vez identificado o convênio de seu interesse, o cidadão deve ser capaz de compartilhá-lo facilmente com outros interessados; e
- **Cenário 6 Acompanhar convênios:** uma vez identificado o convênio de seu interesse, o cidadão deve ser capaz de acompanhar seu ciclo de vida, sem precisar recorrer a todos os recursos descritos nos cenários 1 a 4. Dessa forma, o cidadão deve ser capaz de recuperar, para acompanhamento, algum convênio de seu interesse.

Cada cenário contém a mesma quantidade de atividades especificadas para serem realizadas em cada aplicação. As atividades visam a alcançar objetivos comuns de acordo com o cenário. Por exemplo, para o Cenário 1, foram criadas as seguintes atividades:

*Atividade 1: houve em Brasília/DF, de 2008 à 2009, um convênio cujo objetivo era promover a sensibilização de jovens brasileiros, ligados às instituições que trabalham na promoção dos direitos das crianças e dos adolescentes dos Estados Rondônia, Pará, Ceará, Rio de Janeiro, Goiás, Pernambuco, Mato Grosso, Paraná e Rio Grande do Sul, para os conceitos de cidadania, democracia, turismo e desenvolvimento sustentável. Por favor, informe o número desse convênio e o nome do programa ao qual ele estava vinculado; e*

*Atividade 2: houve em São Paulo/SP, no ano de 2008, um convênio firmado para realização da 30ª. Festa do Verde. Por favor, informe o número deste convênio, o nome do proponente e o nome do responsável pelo proponente ao qual o convênio estava vinculado.*

Cabe ressaltar que as atividades descritas para cada cenário tinham um objetivo e um grau de dificuldade para execução similar. Para que as atividades fossem relevantes ao objetivo deste experimento, elas foram elaboradas por professores com experiência no desenvolvimento de trabalhos sobre transparência pública na web. Por causa da limitação de espaço, a lista completa de atividades realizadas neste estudo experimental foi omitida do texto do artigo. Contudo, ela pode ser obtida integralmente em [26].

Antes da realização do experimento, foi realizado um piloto para validar a efetividade das atividades elaboradas em relação ao tempo, organização e clareza das descrições. O piloto foi realizado com o auxílio de um aluno de graduação em Ciência da Computação, que não participou do experimento final. Por meio do *feedback* obtido a partir desse piloto, foi possível melhorar a qualidade das descrições das atividades do experimento.

A execução das atividades pelos participantes foi realizada de forma intercalada, ou seja, para cada cenário, a ordem das atividades a serem executadas nas aplicações era alternada. Por exemplo, a primeira atividade do Cenário 1 foi realizada utilizando o aplicativo *FiscalizaBR*; a segunda atividade desse cenário foi realizada utilizando a aplicação *SICONV*. Isso foi feito para que a ordem de utilização das aplicações não interferisse nos resultados da avaliação. Por exemplo, caso a aplicação *SICONV* fosse sempre utilizada para resolver a primeira atividade de cada cenário, o conhecimento adquirido pelo seu uso poderia fazer com que a atividade fosse realizada de maneira mais eficaz e eficiente no aplicativo *FiscalizaBR*.

**Resultados e Análises.** Na Tabela 1, são apresentados os resultados obtidos quanto à efetividade e à eficiência das aplicações *FiscalizaBR* e *SICONV*. Nas colunas 2 a 4 são apresentados os resultados de cada participante, utilizando o aplicativo *FiscalizaBR*. Na segunda parte dessa tabela (colunas 5 a 7), os resultados referem-se à aplicação *SICONV*.

Nota-se, na Tabela 1, que para todas as medidas analisadas houve diferenças entre as duas aplicações. Quanto ao tempo necessário para a realização das tarefas, a aplicação *SICONV* teve desempenho inferior ao do aplicativo *FiscalizaBR*. Isso provavelmente se deve ao tipo de interação com o usuário disponibilizada pela aplicação SICONV, por meio do qual muitas informações são apresentadas de uma só vez e a navegação entre elas ocorre em sua maioria por meio de *hyperlinks*.

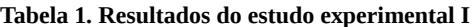

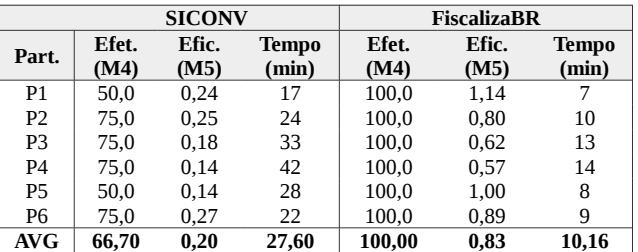

Quanto à efetividade, as atividades realizadas pelo *FiscalizaBR* obtiveram resultados mais promissores, apresentando efetividade média de 100%, contra 66,7% da aplicação *SICONV*. Para completar a discussão sobre a efetividade, na Tabela 2, são apresentados: (i) na primeira coluna, estão as atividades realizadas neste estudo experimental, descritas como *CxAy*, sendo *Cx* o cenário ao qual a atividade *Ay* se refere; (ii) as atividades realizadas por participante, utilizando a aplicação *SICONV* – da segunda até a sétima colunas; e (iii) a porcentagem de participantes que realizaram com sucesso cada atividade – oitava coluna.

**Tabela 2. Atividades concluídas – aplicação SICONV**

| Ativ.                         | <b>SICONV</b> |                |   |   |   |   | $\frac{0}{0}$ |
|-------------------------------|---------------|----------------|---|---|---|---|---------------|
|                               | 1             | $\overline{2}$ | 3 | 4 | 5 | 6 |               |
| C1A2                          |               |                |   |   |   |   | $\Omega$      |
| C2A1                          | X             | X              | X | X | X | X | 100,0         |
| C <sub>3</sub> A <sub>2</sub> | X             | X              | X | X | X | X | 100,0         |
| C <sub>4</sub> A <sub>1</sub> |               |                |   |   |   |   | 0             |
| C5A2                          |               | X              | X | X | Χ | X | 83,3          |
| C5A4                          |               | X              | X | X | X | X | 83,3          |
| C6A2                          | X             | X              | X | X |   | X | 83,3          |
| C6A4                          | X             | X              | X | X |   | X | 83,3          |
| Média                         |               |                |   |   |   |   | 66,7          |

É possível notar que as atividades C1A2 e C4A1 não foram realizadas por qualquer participante. Essas atividades correspondem, respectivamente, aos cenários 1 e 4, que dizem respeito à recuperação de informações sobre convênios por meio de listagens e mecanismos de busca. Isso ocorreu, pois a pesquisa por nome do proponente da aplicação *SICONV* não funcionou como esperado e porque não existia um mecanismo que permitisse ao usuário pesquisar o convênio por meio de sua descrição. As atividades C2A1 e C3A2, relacionadas aos cenários de aplicação de filtros (C2) e ordenação (C3), tiveram 100% de efetividade, o que provê indícios de que a aplicação *SICONV* atende aos objetivos propostos por esses cenários. Para as demais atividades, pelo menos um participante não conseguiu concluí-las,

o pode indicar a necessidade de aprimoramento das funções da aplicação relacionadas a elas.

Quanto à eficiência, o aplicativo *FiscalizaBR* obteve resultados mais satisfatórios, principalmente pelo fato de o tempo gasto pelos participantes ter sido significativamente menor. Na Tabela 3, apresenta-se a soma do tempo total gasto pelos participantes em cada atividade, para as aplicações *FiscalizaBR* e *SICONV*. É possível observar que o tempo total gasto pelos participantes na realização das atividades com a aplicação *SICONV* foi cerca de 2,9 vezes maior que o tempo gasto com o aplicativo *FiscalizaBR*. As diferenças mais significativas estão no tempo gasto para a realização das atividades dos cenários 3 e 6. Quanto ao cenário 3, entende-se que essa diferença ocorreu por causa da dificuldade que os participantes tiveram em localizar o elemento da interface gráfica da aplicação *SICONV* que implementa tal função. Quanto ao cenário 6, entende-se que o uso da lista de favoritos, disponível no aplicativo *FiscalizaBR*, favoreceu para que essa atividade fosse concluída em tão pouco tempo. Na aplicação *SICONV*, o usuário deveria anotar informações sobre o convênio de interesse e depois usar os mecanismos de busca dessa aplicação para recuperá-lo.

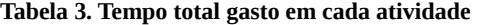

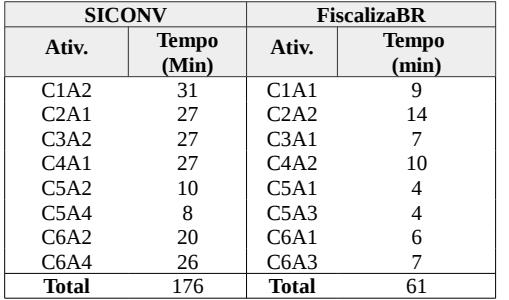

**Teste de Hipóteses.** Apesar de os valores apresentados anteriormente indicarem que a utilização do aplicativo *FiscalizaBR* proporciona maior efetividade e eficiência quanto às atividades de busca, acesso e visualização de convênios, faz-se necessário realizar a análise estatística dos dados, por meio de testes de hipótese, com o intuito de garantir maior confiabilidade às afirmações feitas.

O objetivo de um teste de hipótese é verificar se a hipótese nula (H0) pode ser rejeitada, com algum grau de significância (confiança de que está sendo tomada a decisão correta), chegando assim, à aceitação da hipótese alternativa  $H_1$ . Antes de aplicar um teste de hipóteses, é necessário conhecer sobre qual tipo de distribuição de probabilidade os dados coletados no estudo se encontram organizados. Isto porque muitos testes de hipóteses, tais como o *t-test* [21], possuem como pré-requisito a necessidade de que os dados estejam distribuídos normalmente.

Para verificar a normalidade dos dados, aplicou-se o teste de normalidade conhecido como *Shapiro-Wilk* [21]. De acordo com os resultados dos testes realizados, a normalidade dos dados referentes à efetividade proporcionada pelas aplicações *FiscalizaBR* e *SICONV* não pode ser confirmada. Por outro lado, a normalidade os dados referentes à eficiência das duas aplicações pode ser confirmada com grau de significância igual 0,01. Isso significa que é possível afirmar com 99,9% de confiança que estes dados estão distribuídos normalmente.

Uma vez que os dados relacionados à eficiência proporcionada pelas aplicações foram considerados normalmente distribuídos, aplicou-se o *t-test* para verificar as hipóteses do Quadro 2,

relacionadas com a medida M5. *T-test* é um teste estatístico paramétrico utilizado para comparação entre médias de duas amostras distintas. A hipótese nula deste método afirma que as duas médias comparadas são iguais. Comparando-se os valores médios da eficiência proporcionada pelo aplicativo *FiscalizaBR* (média = 0,83) e pela aplicação *SICONV* (média = 0,20), apresentadas na Tabela 1, a hipótese nula H<sub>0M5</sub> pode ser rejeitada com grau de significância p = 4.7\*10-5. Ou seja, com aproximadamente 99,9% de confiança, é possível afirmar que a eficiência proporcionada pelo aplicativo *FiscalizaBR* é diferente da eficiência proporcionada pela aplicação *SICONV*. Como o valor da eficiência da *FiscalizaBR* é maior do que o da abordagem *SICONV*, pode-se afirmar que o aplicativo *FiscalizaBR* proporciona maior eficiência aos seus usuários, quanto à busca, acesso e visualização de dados de convênios. Essa afirmação responde à questão **Q2**, descrita na Seção 5.1.2 deste trabalho.

O fato de os conjuntos de dados referentes à efetividade não terem sido considerados normalizados restringe o uso do *t-test*. Sendo assim, para testar a hipótese H<sub>0M4</sub>, aplicou-se o teste Mann-*Whitney* [21]. *Mann-Whitney* é um teste não-paramétrico que permite que duas médias sejam comparadas sem a necessidade de os dados que as geraram estarem distribuídos normalmente. Comparando-se os valores médios da efetividade proporcionada pelo aplicativo *FiscalizaBR* (média = 100,0) e pela aplicação  $SICONV$  (média = 66,67), a hipótese nula  $H<sub>0M4</sub>$  pode ser rejeitada com nível de significância menor do que 0.01. Analogamente ao que ocorreu com a eficiência, como o valor da efetividade da *FiscalizaBR* é maior do que o da abordagem *SICONV*, pode-se afirmar que o aplicativo *FiscalizaBR* é mais efetivo quanto à busca, acesso e visualização de dados de convênios. Essa afirmação responde à questão **Q1**.

# **5.3. Ameaças à Validade do Estudo**

Wohlim *et al*. [18] afirmam que um estudo experimental está sujeito a situações que podem ameaçar a validade dos resultados obtidos com ele. Nessa seção, são apresentadas as principais ameaças à validade deste estudo e a maneira como elas foram/serão contornadas.

**Ameaças à validade de conclusão**. Refere-se às questões que afetam a habilidade de tirar conclusões corretas a respeito do objeto de estudo do experimento. Um exemplo de ameaça deste tipo diz respeito à escolha do método estatístico adequado para análise dos dados. Neste estudo, os testes estatísticos adotados para comparação dos valores médios das medidas foram *t-test* e *Mann-Whitney*. O *t-test* requer que os dados das amostras estejam normalmente distribuídos; dessa forma, antes de aplicá-lo, verificou-se esse pressuposto por meio do teste *Shapiro-Wilk*. Para os casos em que o resultado de normalidade foi negativo, aplicouse o teste *Mann-Whitney*.

**Ameaças à validade interna**. Refere-se às questões que afetam a habilidade de assegurar que os resultados foram, de fato, obtidos em decorrência dos tratamentos (isto é, as aplicações *FiscalizaBR* e *SICONV*) e não por uma coincidência. Uma ameaça desse tipo pode ser o modo como os participantes foram selecionados e agrupados. Outro ponto que pode ter influenciado os resultados foi a utilização de alunos de graduação como participantes do estudo. Como formas de mitigar essas ameaças, não foram apresentadas expectativas a favor ou contra qualquer aplicação analisada. Além disso, os participantes realizaram as atividades nas duas aplicações, evitando o efeito de usuários mais experientes sobre uma ou outra aplicação. Teve-se ainda a preocupação de gerar alternância na ordem em que as aplicações

eram utilizadas para cada tipo de cenário, evitando que a experiência adquirida em uma aplicação privilegiasse a aplicação. Por fim, cabe ressaltar que, dentre os participantes, não havia alunos de graduação em computação, para que sua *expertise* não pudesse, de alguma forma, influenciar os resultados.

**Ameaças à validade externa**. Refere-se às questões que afetam a habilidade de generalizar os resultados do experimento para um contexto mais amplo do que aquele selecionado para o estudo. Os fatores que podem ter influenciado os resultados deste experimento são: (i) o conjunto de atividades elaborado; (ii) a qualidade dos formulários apresentados aos participantes; e (iii) a quantidade de participantes utilizados. Com o intuito de mitigar essas ameaças, novos experimentos com outros grupos de participantes devem ser realizados. Quanto às atividades e formulários, os mesmos foram elaborados com o auxílio de especialistas na área de transparência pública e foram validados em um teste piloto.

# **6. Considerações Finais**

Com o objetivo de simplificar a busca, o acesso e a visualização de dados sobre convênios e contrato do Governo Federal, desenvolveu-se o aplicativo *FiscalizaBR*. Sua efetividade e eficiência foram confrontadas com as da aplicação *SICONV*, chegando-se à conclusão que *FiscalizaBR* é, em média, 4 vezes mais eficiente e 1,5 vezes mais efetivo do que a essa aplicação, quanto ao acesso, busca e visualização de dados de convênios.

Como propostas de trabalhos futuros, tem-se: (i) utilizar o GPS do dispositivo móvel para que a localização atual do usuário seja reconhecida automaticamente; (ii) implementar o carregamento por demanda no *feed* principal de convênios, gerando assim menor consumo bateria e de banda de internet, por parte do aplicativo, além de aprimorar seu desempenho; e (iii) acrescentar recursos para busca de convênios por nome do proponente, número do convênio, objeto do convênio, entre outros.

# **Referências**

[1] Harrison, T. M. *et al*. (2012). Open government and e-government: Democratic challenges from a public value perspective. Information Polity, 17(2), 83-97.

[2] Portal da Transparência Brasil. Disponível em: [http://www](http://www/)[.](http://www.transparencia.org.br/) [transparencia.org.br](http://www.transparencia.org.br/) Acessado em: Março/2017.

[3] LEI  $N^0$  12.527, DE 18 DE NOVEMBRO DE 2011. Disponível em: [http://www.planalto.gov.br/ccivil\\_03/\\_Ato2011-2014/2011/Lei/](http://www.planalto.gov.br/ccivil_03/_Ato2011-2014/2011/Lei/) [L12527.htm.](http://www.planalto.gov.br/ccivil_03/_Ato2011-2014/2011/Lei/L12527.htm) Acessado em: Março/2017.

[4] Portal da Transparência do Governo Federal. Disponível em: [http://](http://www.transparencia.gov.br/) [www.transparencia.gov.br.](http://www.transparencia.gov.br/) Acessado em: Março/2017.

[5] Portal da Transparênica do Poder Judiciário. Disponível em: [http://www.portaltransparencia.jus.br.](http://www.portaltransparencia.jus.br/) Acessado em: Março/2017.

[6] Portal da Transparênica da Câmara dos Deputados. Disponível em: [http://www2.camara.leg.br/transparencia.](http://www2.camara.leg.br/transparencia) Acessado em: Março/2017.

[7] Controladoria-Geral da União - CGU. (2012). Disponível em: <http://www.cgu.gov.br/Publicacoes/controle-social/arquivos/controlesocial> [2012.pdf.](http://www.cgu.gov.br/Publicacoes/controle-social/arquivos/controlesocial2012.pdf) Acessado em: Março/2017.

[8] API do SICONV pelo Portal de Dados Abertos. Disponível em: [http://dados.gov.br/dataset/siconv.](http://dados.gov.br/dataset/siconv) Acessado em: Março/2017.

[9] Portal Brasileiro de Dados Abertos. Disponível em: [http://dados.gov.br.](http://dados.gov.br/) Acessado em: Março/2017.

[10] Portal de Convênios. Disponível em: [http://api.convenios.gov.br.](http://api.convenios.gov.br/) Acessado em: Março/2017.

[11] Portal do Ministério da Justiça – Hackathon LabPi. Disponível em: <http://www.justica.gov.br/labpi> Acessado em: Janeiro/2017.

[12] BOBBIO, Norberto. Estado governo; por uma teoria geral da política. 14 ° edição. Rio de janeiro: Paz e Terra, 1987.

[13] ALÓ, Claudia Cappelli; LEITE, Julio Cesar Sampaio do Prado. Uma Abordagem para Transparência em Processos Organizacionais Utilizando Aspectos. 2009. 328f. Tese (Doutorado em Ciências - Informática) Departamento de Informática, PUC-Rio, Rio de Janeiro, 2009.

[14] PLATT NETO, Orion Augusto et. al. Publicidade e Transparência das Contas Públicas: Obrigatoriedade e Abrangência desses Princípios na Administração Pública Brasileira. Contabilidade Vista & Revista.

[15] Instrução Normativa STN nº 01/97 [http://www.convenios](http://www.convenios/)  [federais.com.br/IN/in0197final.htm.](http://www.conveniosfederais.com.br/IN/in0197final.htm) Acessado em: Março/2017.

[16] Portal da Transparência do Estado de Minas Gerais. Disponível em: [http://www.transparencia.mg.gov.br/A](http://www.transparencia.mg.gov.br/)cessado em: Março/2017.

[17] Portal da Prefeitura de Belo Horizonte. Disponível em: http://portalpbh.pbh.gov.br/pbh/ecp/comunidade.do?

app=acessoinformacao. Acessado em: Março/2017.

[18] WOHLIN, C.; RUNESON, P.; HÖST, M.; OHLSSON, M.C.; REGNELL, B.; WESSLÉN, A. Experimentation in Software Engineering: an introduction. Springer. 249 p, 2012.

[19] Aplicação "Às Claras" da Transparência Brasil. Disponível em: [http://www.asclaras.org.br/@index.php.](http://www.asclaras.org.br/@index.php) Acessado em: Março/2017.

[20] Aplicação "Excelências" da Transparência Brasil. Disponível em[:http://www.excelencias.org.br/.](http://www.excelencias.org.br/) Acessado em: Março/2017.

[21] MONTGOMERY, D. C. Design and Analysis of Experiments, 5ª ed., Wiley, 2000.

[22] Aplicativos do Portal Brasileiro de Dados Abertos. Disponível em: [http://dados.gov.br/paginas/aplicativos.](http://dados.gov.br/paginas/aplicativos) Acessado em: Março/2017.

[23] Portal "Para onde foi o meu dinheiro?". Disponível em: [http://paraondefoiomeudinheiro.org.br/datasets/overview.](http://paraondefoiomeudinheiro.org.br/datasets/overview) Acessado em: Março/2017.

[24] CETIC.BR Disponível em: [http://cetic.br/tics/usuarios/2015/total](http://cetic.br/tics/usuarios/2015/total-brasil/J5/)[brasil/J5/.](http://cetic.br/tics/usuarios/2015/total-brasil/J5/) Acessado em: Março/2017.

[25] API Despesas Diretas do Poder Executivo Federal – Portal Brasileiro de Dados Abertos. Disponível em: [http://dados.gov.br/dataset/despesas](http://dados.gov.br/dataset/despesas-diretas-do-poder-executivo-federal-publicados-no-portal-da-transparencia)[diretas-do-poder-executivo-federal-publicados-no-portal-da-transparencia.](http://dados.gov.br/dataset/despesas-diretas-do-poder-executivo-federal-publicados-no-portal-da-transparencia) Acessado em: Março/2017.

[26] Atividades para o estudo Experimental do FiscalizaBR. Disponível em: <https://drive.google.com/file/d/0B3m0GJ-FAKRqZlE4MmZYaER> [ERDA/view.](https://drive.google.com/file/d/0B3m0GJ-FAKRqZlE4MmZYaERERDA/view) Acessado em: Março/2017.

[27] Portal de Convênios - Sobre. Disponível [http://portal.convenios.gov.br/sobre-o-portal.](http://portal.convenios.gov.br/sobre-o-portal) Acessado em: Março/2017.

[28] Aplicativo SICONV. Disponível em: [https://play.google.com](https://play.google.com/)  [/store/apps/details?id=com.siconv.mpog](https://play.google.com/store/apps/details?id=com.siconv.mpog)[.android&hl=pt\\_BR.](https://play.google.com/store/apps/details?id=com.siconv.mpog.android&hl=pt_BR) Acessado em: Março/2017.

[29] Aplicativo "As Diferentonas". Disponível em: [http://portal](http://portal/)[.](http://portal.convenios.gov.br/aplicativo-as-diferentonas) [convenios.gov.br/aplicativo-as-diferentonas.](http://portal.convenios.gov.br/aplicativo-as-diferentonas) Acessado em: Março/2017.

[30] API de Compras Públicas do Governo Federal – Portal Brasileiro de Dados Abertos. Disponível em: [http://dados.gov.br/dataset/compras](http://dados.gov.br/dataset/compras-publicas-do-governo-federal)[publicas-do-governo-federal.](http://dados.gov.br/dataset/compras-publicas-do-governo-federal) Acessado em: Março/2017.

[31]API da Plataforma de Gestão de Indicadores. Disponível em: [http://api.pgi.gov.br/.](http://api.pgi.gov.br/) Acessado em: Março/2017.

[32] Arquivo APK da aplicação Mobile FiscalizaBR. Disponível em[:https://www.dropbox.com/sh/g16d8qykra88d3y/AABXGLOu6t0JhYs](https://www.dropbox.com/sh/g16d8qykra88d3y/AABXGLOu6t0JhYsMNbJZEkAca?dl=0) [MNbJZEkAca?dl=0.](https://www.dropbox.com/sh/g16d8qykra88d3y/AABXGLOu6t0JhYsMNbJZEkAca?dl=0) Acessado em: Março/2017.

[33] Website do FiscalizaBR Disponível em: [http://fiscalizabr](http://fiscalizabr-dccufla.rhcloud.com/convenios/700036)[dccufla.rhcloud.com/convenios/700036.](http://fiscalizabr-dccufla.rhcloud.com/convenios/700036) Acessado em: Março/2017.

[34] Portal de Convênios - Download de Dados. Disponível em:<br>http://portal.convenios.gov.br/download-de-dados. Acessado em: [http://portal.convenios.gov.br/download-de-dados.](http://portal.convenios.gov.br/download-de-dados) Acessado em: Março/2017.

[35] Repositório com o código fonte da aplicação FiscalizaBR. Disponível em:<https://gitlab.com/fiscalizabr/>Acessado em: Março/2017.

[36] BASILI, V.; ROMBACH, H. Goal question metric paradigm. In: Encyclopedia of Software Engineering, v. 2, 1994.

[37] SOLIGEN, R.; and BERGHOUT, E. The goal/question/metric method – A pratical guide for quality improvement of software development. Great Britain: Cambridge, McGraw-Hill, 1999.

[38] Vendas globais de dispositivos móveis em 2016 – Gartner. Disponível em: [http://www.gartner.com/newsroom/id/3415117.](http://www.gartner.com/newsroom/id/3415117) Acessado em: Março/2017.